**Common Origination and Disbursement COD Processing Update** 

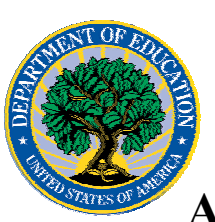

 **ACG, National SMART Grant, and Pell Grant Programs** 

**July 21, 2006** 

# *ACG, National SMART Grant, and Pell Grant Programs*

## **COD News**

#### **COD System Maintenance Planned For Sunday, July 23, 2006 (07/19/06)**

The COD System will undergo routine maintenance on Sunday, July 23, 2006 from 2:00 A.M., until 8:00 A.M. (ET). In addition, the Student Aid Internet Gateway (SAIG) will be unavailable from 3:00 A.M. until 11:00 A.M. (ET) due to its regular Sunday morning maintenance. The impact of these overlapping outages is as follows:

- $\bullet$ Users will not be able to submit or retrieve data via the COD Web site between 2:00 A.M. and 8:00 A.M. (ET).
- Batches submitted by schools via the SAIG between 2:00 A.M. and 3:00 A.M. (ET) will be held and not acknowledged back to schools until after the SAIG comes back up at 11:00 A.M. (ET).
- Schools attempting to transmit batches via the SAIG between 3:00 A.M. and 11:00 A.M. (ET) will receive an error message informing them that the SAIG is unavailable and that the data must be transmitted at a later time.

Federal Student Aid apologizes for any inconvenience these outages may cause. If you have any questions about the COD System, contact the COD School Relations Center. If you have any questions about the SAIG, contact the CPS/SAIG Technical Support at 800/330-5947 or e-mail [CPSSAIG@ed.gov](mailto:CPSSAIG@ed.gov).

#### **COD Batch Processing Suspension And Web Site Outage July 28-29, 2006 (07/19/06)**

As explained in the Electronic Announcement posted on the IFAP Web site (http://www.ifap.ed.gov/eannouncements/0718HERAOperImplofHERA.html), during the period July 28-29, 2006, COD will implement additional COD System functionality required to implement the provisions of the Higher Education Reconciliation Act of 2005 (the HERA), Pub. L. 109-171. This will be the second release in a series of releases that will occur between July 1, 2006 and December 16, 2006.

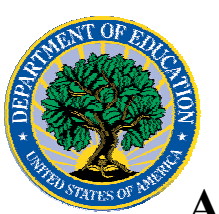

## **Common Origination and Disbursement COD Processing Update**

# **ACG, National SMART Grant, and Pell Grant Programs**

In order to install the HERA-related system changes—

- COD will suspend COD batch processing beginning at 8:00 P.M. (ET) on Friday, July 28, 2006. Records submitted after 8:00 P.M. (ET) will be held and processed after 8:00 A.M. (ET) on Saturday, July 29, 2006. •
- The COD Web site will be unavailable from 8:00 P.M. (ET) on Friday, July 28, 2006 until 8:00 A.M. (ET) on Saturday, July 29, 2006.

COD apologizes for any inconvenience the batch processing suspension and web site outage may cause and appreciates your understanding and patience while COD completes this important activity.

#### **Unlocking And Resetting COD Web Site Passwords (07/21/06)**

COD would like to remind COD Web site users that Security Administrators (COD Web site User Level 5) are able to unlock and reset passwords for the users (User Level 1-4) they established at their school or organization. However, if the Security Administrator needs his or her password unlocked or reset, the Security Administrator must contact the COD School Relations Center.

In order to unlock users, a Security Administrator should log in to the COD Web site, [www.cod.ed.gov,](http://www.cod.ed.gov/) and complete the following steps:

- Step 1: From the Welcome to Common Origination & Disbursement Web Site screen, click on the User tab on the blue bar at the top of the screen. The User Search screen displays.
- Step 2: Enter the search criteria for the user and click on the submit button at the bottom of the User Search screen. The Search Results screen displays and lists users that match the search criteria.
- Step 3: On the Search Results screen, select the name of the user that needs to be unlocked. The User Information screen displays.
- Step 4: Click on the Modify button at the bottom of the User Information screen. The Update User Profile screen displays.
- Step 5: The Locked Out box on the Update User Profile screen contains a checkmark. Click on the Locked Out box to remove the checkmark.
- Step 6: If a new temporary password is not needed, skip this item and go to Step 7. If a new temporary password is needed, enter the new temporary password in the New Password field. Then re-enter the new password in the Re-enter New Password field to confirm. The user will need to change this password to one of his or her choosing.
- Step 7: Click on the submit button at the bottom of the Update User Profile screen. The Update Your Profile screen displays.
- Step 8: On the Update Your Profile screen, click on the Submit button to confirm the updates made to the user's profile.

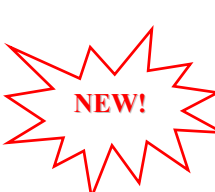

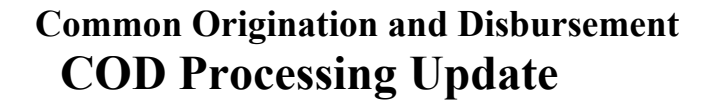

# **ACG, National SMART Grant, and Pell Grant Programs**

This information is also posted on the COD Web site in a document entitled "Unlocking And Resetting COD Web Site Passwords." To access the document *before* you log in to the Web site, click on the "Click here if you are looking for more information on Common Origination and Disbursement" Link. To access the document *after* you log in to the Web site, click on the "Today's Updates" link at the bottom of the page.

Schools can refer to the Electronic Announcement on the IFAP Web site, <http://www.ifap.ed.gov/eannouncements/0201UpdatedCODWebsiteSchools.html>, for information regarding COD Web site access. Third party servicers can refer to the Electronic Announcement on the IFAP Web site at [http://www.ifap.ed.gov/eannouncements/UpdatedCODWebsiteThirdPartyServ.html.](http://www.ifap.ed.gov/eannouncements/UpdatedCODWebsiteThirdPartyServ.html)

#### **HERA Operational Implementation Guidance—Resource and Updates Related to ACG Recognized Rigorous Secondary School Program of Study Requirement (07/14/06)**

Federal Student Aid has posted operational guidance that provides schools with a resource they can use in evaluating options under which a student may qualify as having completed the Academic Competitiveness Grant (ACG) recognized rigorous secondary school program of study requirement. In addition, the guidance informs schools of some improvements Federal Student Aid is making to the ACG self-identification process for students. The Electronic Announcement is available on the IFAP Web site (<http://www.ifap.ed.gov/eannouncements/0713HERAOperGuidance.html>). You can access the announcement by clicking on the "Higher Education Reconciliation Act of 2005 (HERA) Information" link on the home page of the IFAP Web site and scrolling to the "Electronic Announcements" section.

#### **HERA Operational Implementation Guidance—Issue Alert: EDconnect Displaying Incorrect Message Class Cycle and Description for 2006-2007 Academic Competitiveness Grant (ACG) Data File (07/14/06)**

The information contained in the ACG Data file can assist a school in determining a student's eligibility for an ACG award. Federal Student Aid has posted operational guidance that alerts schools to an issue in the EDconnect software regarding the message class cycle and description displayed for the new ACG Data file. This is a display only issue in EDconnect and does not affect a school's ability to download ACG Data Files from its SAIG mailbox. A new message class table will be released during the week of July 17, 2006 to resolve the issue.

The Electronic Announcement is available on the IFAP Web site

([http://www.ifap.ed.gov/eannouncements/0714HERAACGDataFile.html](http://www.ifap.ed.gov/eannouncements/0713HERAOperGuidance.html)). You can access the announcement by clicking on the "Higher Education Reconciliation Act of 2005 (HERA) Information" link on the home page of the IFAP Web site and scrolling to the "Electronic Announcements" section. If you have any questions regarding the EDconnect software or the ACG Data file, contact CPS/SAIG Technical Support at 800/330-5947 (TDD/TTY 800/511-5806), or by e-mail at  $CPSSAIG@ed.gov$ .

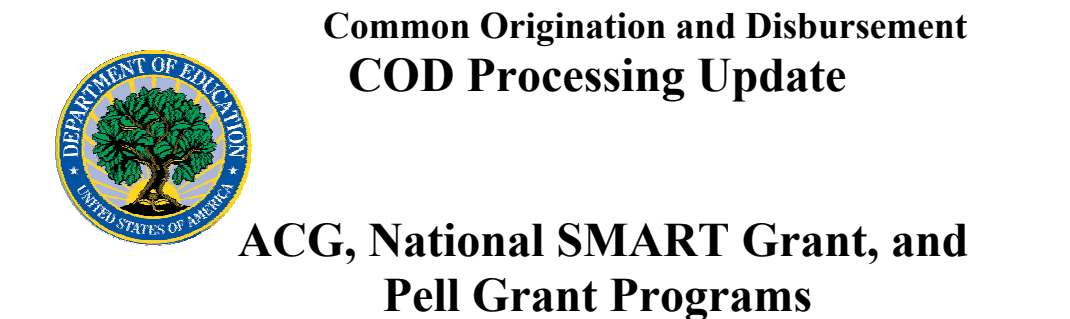

#### **HERA Guidance Available On IFAP Web Site (05/08/06)**

Communications related to the Higher Education Reconciliation Act of 2005 (the HERA), Pub. L. 109-171 are posted on the Information for Financial Aid Professionals (IFAP) Web site (www.ifap.ed.gov). These communications include policy and operational guidance that impacts all student aid programs, systems, and processes. To assist users in easily locating HERA-related communications, they are available under the "Higher Education Reconciliation Act of 2005 (HERA) Information" link on the home page of the IFAP Web site. (The link is at the top of the "On-Line References" section.)

Federal Student Aid has posted and will continue to post guidance related to the Central Processing System (CPS), Common Origination and Disbursement (COD) System, and EDExpress Suite, as Electronic Announcements. The summary for these Electronic Announcements will begin with "HERA Operational Implementation Guidance (CPS, COD System, EDExpress Suite)" so that they can be distinguished from other types of guidance. As explained above, the Electronic Announcements are available under the "Higher Education Reconciliation Act of 2005 (HERA) Information" link on the home page of the IFAP Web site.

Please plan to check the IFAP Web site on a regular basis.

### **Reports And Data Requests**

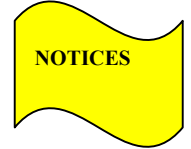

This section contains important notices regarding reports and/or data requests. While we encourage you to review this section, note that some schools may not be impacted by the information presented below.

 $\bullet$ 

Pell Year-to-Date (YTD) Records— The YTD Record can be used to assist a school with its year-end and ongoing reconciliation processes. Schools also use the YTD Record for the purpose of rebuilding a complete student record or Pell Grant database.

- For rebuilds for the 2005-2006 Award Year, the school can submit the data request via the COD Web site or batch.
- For rebuilds for the 2004-2005 and earlier award years, the school must contact the COD School Relations Center by e-mail to  $\text{CODSupport}(a)$  acs-inc.com. The school should include "Pell YTD" in the subject line. If a school is unable to e-mail its request, it can contact the COD School

**Common Origination and Disbursement COD Processing Update** 

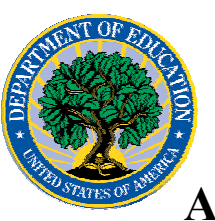

 **ACG, National SMART Grant, and Pell Grant Programs** 

> Relations Center by phone. [10/03/05 (Updated 10/27/05)]